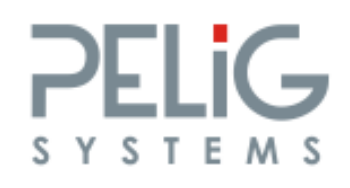

# Návod k použití PELIG v1.5H a v1.5ZH

Děkujeme Vám tímto, že jste si zakoupili náš výrobek. Věříme, že s našim zařízením budete spokojeni, a že se tím usnadní práce Vaší jednotky.

2

### Postup uvedení do provozu:

- 1. Otevřete kryt baterie mobilního telefonu, vložte SIM kartu (není v dodávce), uzavřete kryt telefonu.
- 2. Zapněte mobilní telefon, vložte PIN kód (pokud je požadován).
- 3. Pokud byl PIN kód požadován, doporučujeme jej odstranit: Menu → Nastavení tel. → Zabezpečení → Použit PIN
- 4. Po odstranění PINU zkontrolujte zda je paměť SIM karty prázdná, pokud není vymažte všechna telefonní čísla ze seznamu SIM karty, kromě těch, která jsou blokována pro vymazání (hasiči, policie,…), ty Vám vymazat nepůjdou.
- 5. Začněte ukládat na SIM kartu mobilního telefonu (tedy do telefonního seznamu, NE do Adresáře!!!) telefonní čísla výjezdové jednotky (uložená čísla budou v případě poplachu prozváněna). Jako první bude číslo nebo čísla OPIS (čísla SMS bran Vašeho operačního střediska), ze kterých Vám bude vyhlašován poplach (tyto čísla Vám sdělí Vaše OPIS) pokud Vám nebude OPIS poplach vyhlašovat uložte na první pozice místo čísel OPIS následující číslo: +4206
- 6. Všechna čísla včetně členů jednotky musíte ukládat v mezinárodním formátu tedy +420 xxx xxx xxx to je nutná podmínka pro funkci PELIGU!!
- 7. Po uložení všech telefonních čísel doporučujeme ještě jednou zkontrolovat zda jsou všechna uložena správně a v mezinárodním formátu ( +420 a telefonní číslo).
- 8. Nyní proveďte aktivaci hromadné SMS, postup je na straně 4.
- 9. Pokud jste si zakoupili verzi se zálohováním musíte sejmout kryt PELIGU povolením čtyř šroubů, a připojit odpojený konektor k baterii (nebylo z důvodu dopravy připojeno). Krabici opět sešroubujte a síťový zdroj zapněte do zásuvky.
- 10. Připojte datový kabel PELIGU k telefonu Siemens Me45 a stiskněte tlačítko RESET.
- 11. Po několika vteřinách by měla začít blikat červená LED dioda u tlačítka POPLACH. Pokud se tak stalo PELIG je připraven k provozu.
- 12. Po cca 5 minutách přijde na zvolené MASTER pozice SMS zpráva o stavu napájení objektu.

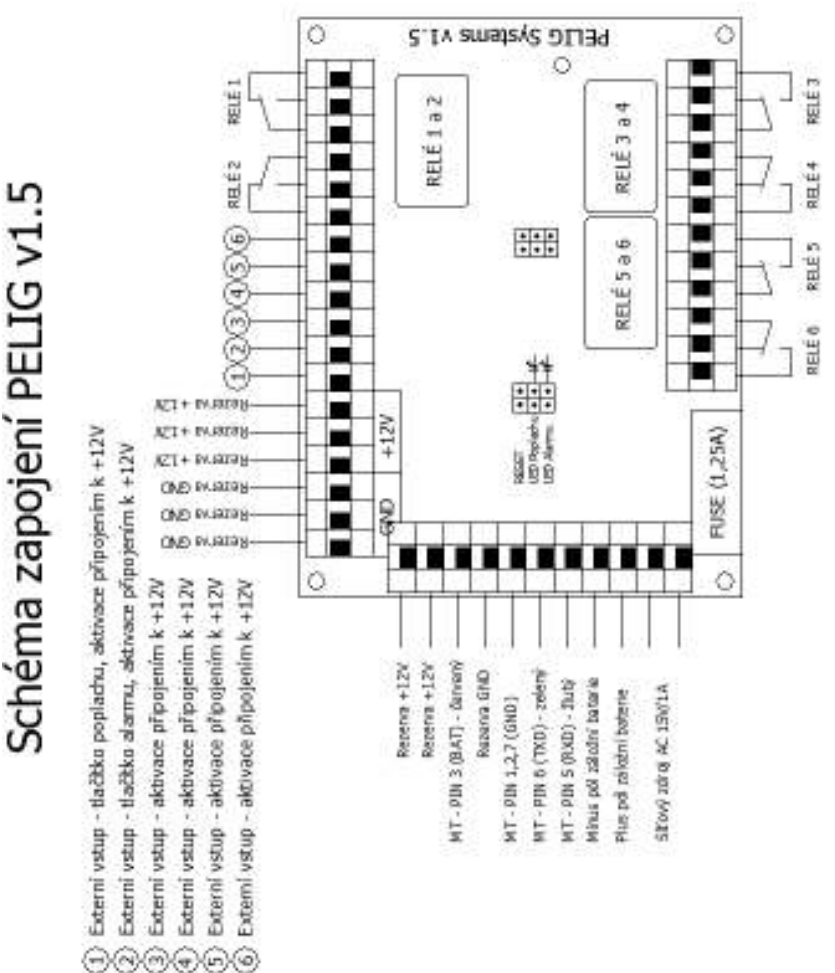

**Ing. Libor Kuděla** IČ: 71 869 433, DIČ: CZ7803235440 Železnobrodská 7/22 Tel.: +420 724 182 966 747 06 Chvalíkovice E-mail: pelig@pelig.cz, http://www.pelig.cz

**Ing. Libor Kuděla** IČ: 71 869 433, DIČ: CZ7803235440 Železnobrodská 7/22 Tel.: +420 724 182 966 747 06 Chvalíkovice E-mail: pelig@pelig.cz, http://www.pelig.cz

# Schéma zapojení PELIG v1

6

### Nastavené hodnoty:

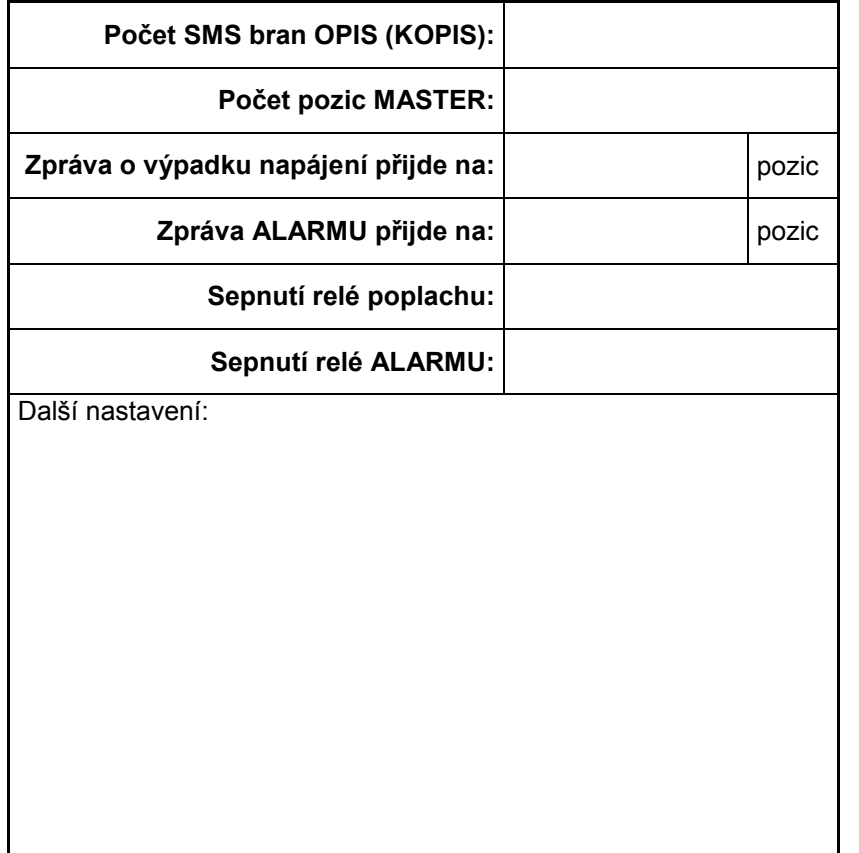

13. Pokud budete chtít provést jakoukoliv další změnu nebo přidání telefonního čísla, změnu proveďte a pak jen stiskněte tlačítko RESET.

### Zkouška systému:

3

Po uvedení pageru do provozu doporučujeme provést následující zkoušky:

- Odesláním SMS zprávy ve tvaru: název skupin + text zprávy a odeslání na číslo PELIGU = PELIG zprávu přepošle dané skupině (např.: hasici Zkouska technologie)
- Prozvoněním PELIGU z pozice MASTER = PELIG rozešle přednastavenou hromadnou SMS zprávu na skupinu HASICI ve tvaru "POZARNI POPLACH DOSTAV SE DO HASICARNY" a pak postupně prozvoní všechny účastníky na SIM kartě a sepne relé č.3 poplachu na stanovený čas.
- Stisknutím tlačítka POPLACH umístěného na PELIGU = PELIG rozešle přednastavenou hromadnou SMS zprávu na skupinu HASICI ve tvaru "POZARNI POPLACH DOSTAV SE DO HASICARNY"a pak postupně prozvoní všechny účastníky na SIM kartě, sepne relé č.3 poplachu na stanovený čas.
- Jako poslední zkoušku doporučujeme, zavolat na OPIS a nechat si poslat na PELIG poslat SMS zprávu = PELIG zprávu přepošle na skupinu HASICI ve tvaru v jakém přišla z OPIS a pak postupně prozvoní všechny účastníky na SIM kartě, sepne relé č.3 poplachu na stanovený čas.

### Pokud nepoužíváte paušál, vždy pamatujte na dostatek kreditu na SIM kartě!!!!!!

**Ing. Libor Kuděla** IČ: 71 869 433, DIČ: CZ7803235440 Železnobrodská 7/22 Tel.: +420 724 182 966 747 06 Chvalíkovice E-mail: pelig@pelig.cz, http://www.pelig.cz

**Ing. Libor Kuděla** IČ: 71 869 433, DIČ: CZ7803235440 Železnobrodská 7/22 Tel.: +420 724 182 966 747 06 Chvalíkovice E-mail: pelig@pelig.cz, http://www.pelig.cz 4

Aktivace hromadné SMS pro PELIG v 1.5H a ZH – telefon musí být při této aktivaci odpojen od PELIGU.

Službu můžete začít používat ihned. Pomocí SMS si nejprve vytvoříte seznam příjemců, které chcete oslovit. Seznam můžete kdykoliv doplnit o nové číslo nebo některý ze záznamů smazat.

Vytvoření seznamu příjemců poplachové zprávy ( seznam jednotky)

- napište SMS ve tvaru: SND ADD HASICI + telefonní čísla příjemců ve skupině (musí být navzájem oddělena mezerami a bez mezinárodního formátu). Do jedné skupiny je možné zařadit až 100 telefonních čísel
- Textovou zprávu pošlete na číslo 999111
- Z Centra textových zpráv obdržíte potvrzení o doručení zprávy.
- Nyní je vytvořená skupina aktivní

### (příklad.: SND ADD HASICI 724182966 724111111)

Vytvoření seznamu příjemců zprávy ( např. výbor sdh)

- napište SMS ve tvaru: SND ADD + název skupiny + telefonní čísla příjemců ve skupině ( musí být navzájem oddělena mezerami). Do jedné skupiny je možné zařadit až 100 telefonních čísel. Název skupiny může mít maximálně 8 znaků.
- Textovou zprávu pošlete na číslo 999111
- Z Centra textových zpráv obdržíte potvrzení o doručení zprávy.
- Nyní je vytvořená skupina aktivní

(příklad.: SND ADD VYBOR 724182966 724111111 725123456)

Hlavní nutnost je vytvoření skupiny HASICI (tato skupina slouží pro vyhlašování poplachu jednotce), ostatní počet skupin, které chcete vyrozumívat je na Vašem rozhodnutí.

### Přidání telefonního čísla do vytvořeného seznamu

- Napište SMS ve tvaru : SND ADD + název skupiny + telefonní čísla, která chcete přidat
- Textovou zprávu pošlete na číslo 999111

### Zrušení telefonního čísla z vytvořeného seznamu

- Napište SMS ve tvaru: SND DEL + název skupiny + telefonní čísla, která chcete zrušit
- Textovou zprávu pošlete na číslo 999 111

### Výpis čísel z dané skupiny

- Napište SMS ve tvaru: SND LST + název skupiny, kterou chcete vyčíst
- Textovou zprávu pošlete na číslo 999111
- Z Centra textových zpráv obdržíte výpis čísel z požadované skupiny

### Výpis skupin

5

- Napište SMS ve tvaru: SND DIRP
- Textovou zprávu pošlete na číslo 999111
- Z Centra textových zpráv seznam vytvořených skupin

# Funkce ALARMU:

Po ošetření všech externích vstupů (tedy 3 až 6) viz. Schéma zapojení, připojte PELIG k záložní baterii (u v 1.5ZH) a následně k síti:

 Alarm aktivujete stisknutím tlačítka ALARM. Od této doby máte 30 vteřin na opuštění objektu, pak bude aktivní. Při narušení dojde po 30 vteřinách k aktivaci ALARMU, do této doby musíte stisknout tlačítko ALARM jinak PELIG rozešle přednastavenou zprávu na zvolené pozice MASTER "OBJEKT NARUSEN" a sepne relé č. 4 (ALARMU) na stanovený čas. Signalizace ALARMU je provedena zelenou LED diodou na krabičce PELIGU. (LED nesvítí – ALARM není aktivní, LED bliká – ALARM prodleva při aktivaci/deaktivaci, LED svítí – ALARM je aktivní), jestliže byl ALARM aktivován, je nutné jej znovu ručně zapnout stisknutím tlačítka ALARMU.

# V případě jakýchkoliv problémů a nejasností nás prosím kontaktujte!!

**Ing. Libor Kuděla** IČ: 71 869 433, DIČ: CZ7803235440 Železnobrodská 7/22 Tel.: +420 724 182 966 747 06 Chvalíkovice E-mail: pelig@pelig.cz, http://www.pelig.cz

**Ing. Libor Kuděla** IČ: 71 869 433, DIČ: CZ7803235440 Železnobrodská 7/22 Tel.: +420 724 182 966 747 06 Chvalíkovice E-mail: pelig@pelig.cz, http://www.pelig.cz